## Dokumente bearbeiten in SAP -

 *einfach, flexibel und sicher* 

Hochvolumiges Scannen und automatisches Dokumente Bearbeiten - Digitaler Posteingang in SAP® **So funktioniert es:** 

Ein Stapel von Reisebelegen eines Vertriebsmitarbeiters liegt vor. Darin enthalten sind Rechnungen für Flug, Hotel, Taxi und Verpflegung.  $(1)$ 

Es gilt, diese Dokumente zu bearbeiten. Die Belege sollen gemäß der jeweiligen Dokumentart ins SAP-Archiv (z.B. biz²Archiver) und dabei auch mit der richtigen Reise des Vertriebsmitarbeiters verknüpft werden.  $\left( 2\right)$ 

> Damit die Logik des ERP Systems angesprochen werden kann, wird in SAP natürlich auch ein grundsätzliches Customizing für das Dokumente Bearbeiten der verschiedenen Reisebelege benötigt – d.h. die erforderlichen Dokumentarten sind gepflegt.

Gemäß den Dokumentarten im System werden die Dokumente bearbeitet und Trennblätter erzeugt. Diese Trennblätter beinhalten einen spezifischen "Patch-code" (z.B. sprechender Barcode) mit

 $6$ 

7

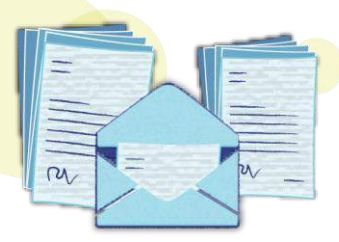

einer spezifischen SAP-Bedeutung (= Bezeichnung der jeweiligen Dokumentart). Diese Trennblätter können objektunabhängig (also ohne Angabe der ReiseNr. oder PersNr.) erstellt werden.

5 Der Sachbearbeiter kann nun die Dokumente bearbeiten und den Stapel der Reisebelege anhand der Trennblätter strukturieren.

Auf die erste Seite bringt er einen Barcode auf, welcher in SAP an dem Reise-Objekt via Handscanner bekannt gegeben wird. Mit der Transaktion OAM1 hat der Sachbearbeiter die Kontrolle über die noch ausstehenden Scanstapel.

Den/die derart strukturierten Stapel gibt der Sachbearbeiter weiter an die Scan-Stelle (oder er führt das Scannen der Stapel selbst am Arbeitsplatzscanner durch). Es wird in Masse via biz²Scanner eingescannt – eine weitere Logik oder Kompetenz ist für das Dokumente Bearbeiten in diesem Prozess-Schritt nicht erforderlich.

Unser Massenverarbeitungsserver biz²ScanServer übernimmt das weitere Dokumente – Bearbeiten im Hintergrund:

er separiert die Scanergebnisse, archiviert sie und verknüpft sie logisch mit den entsprechenden Business Objekten (hier: Verknüpfung zum offenen Barcode/aufgeteilte Seiten gemäß Dokumentart an gleiche Objekte, via ArchiveLink-Verknüpfung).

Falls weitere Aktionen für das Dokumente Bearbeiten erforderlich sind, können ggf. relevante Workflows gestartet werden. 8

## **Anwendungsbereiche:**

- **Rechnungswesen**
- **Personalwesen**
- Logistik und Produktion
- Branchenspezifisch: Energieversorger (Auslesen, Verbuchung von Ablesekarten oder Zählerkarten, etc.)

**Ihr inPuncto-Team:** [kontakt@inpuncto.com](mailto:kontakt@inpuncto.com) +49(0)711 661 885 00

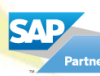

 $<sup>(3)</sup>$ </sup>

 $(4)$ 

*inPuncto*